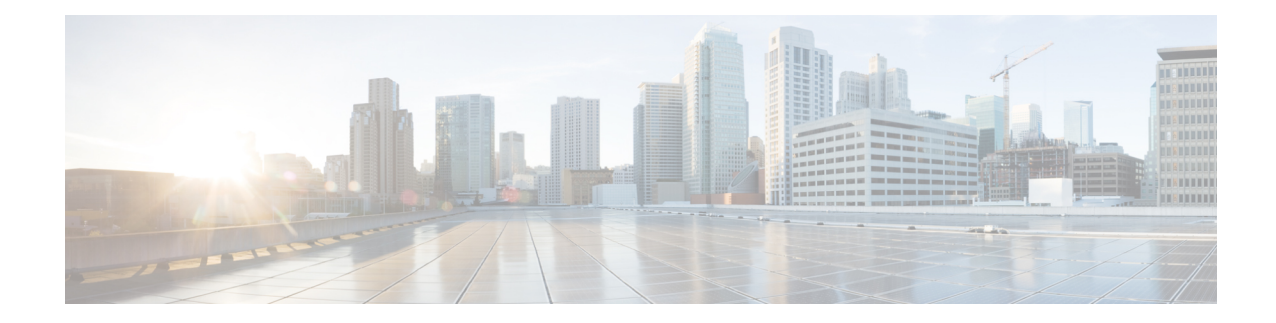

# **Precedence Call Summary System Reports**

CAR provides reporting capabilities for three levels of users:

- Administrators Generate system reports to help with load balancing, system performance, and troubleshooting.
- Managers Generate reports for users, departments, and QoS to help with call monitoring for budgeting or security purposes and for determining the voice quality of the calls.
- Individual users Generate a billing report for calls by each user.

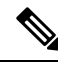

**Note** Depending on your job function, you may not have access to every report that is described in this chapter.

- Generate [Precedence](#page-0-0) Call Summary Reports, on page 1
- [Related](#page-2-0) Topics, on page 3
- Additional [Documentation,](#page-2-1) on page 3

### <span id="page-0-0"></span>**Generate Precedence Call Summary Reports**

Only CAR administrators generate the Call Summary by Precedence report. The report displays the Call Summary for the precedence values that you choose by Hour of Day, Day of Week, or Day of Month.

This section describes how to generate, view, or mail a Call Summary by Precedence report.

### **Procedure**

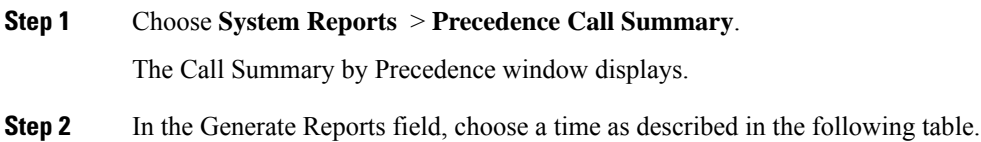

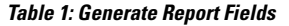

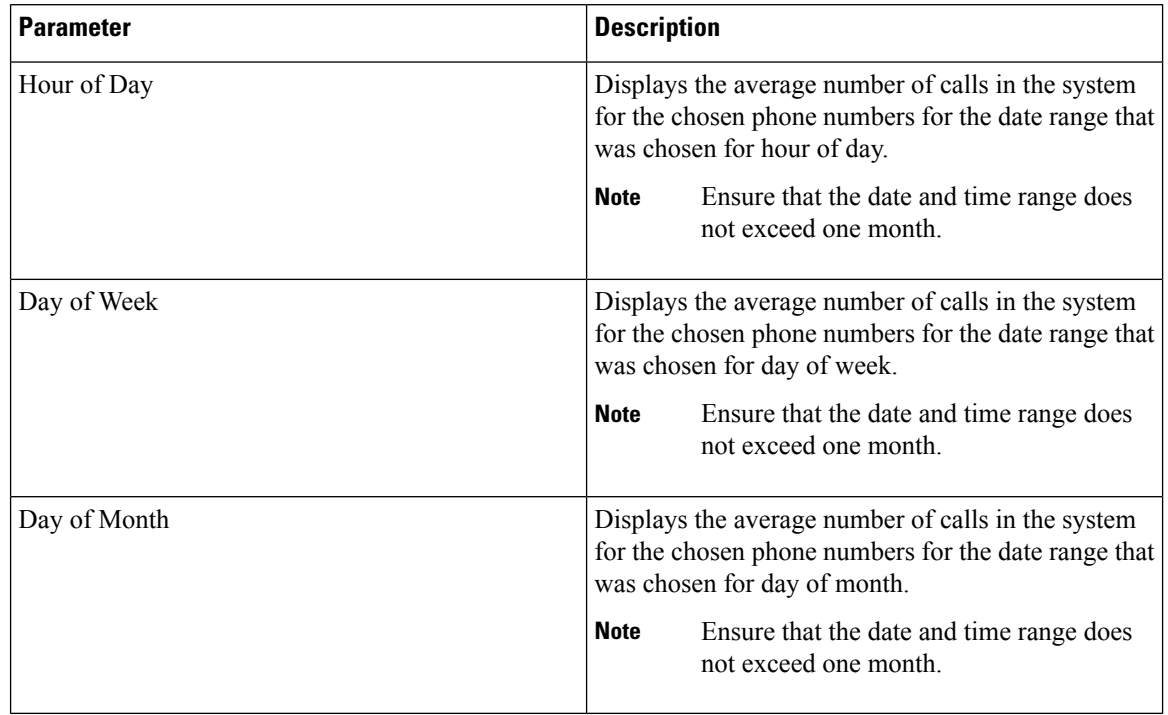

#### **Step 3** In the Select Precedence Levels field, check a precedence level that you want in the report or click **Select All** to check all precedence levels.

#### **Table 2: Call Precedence Levels**

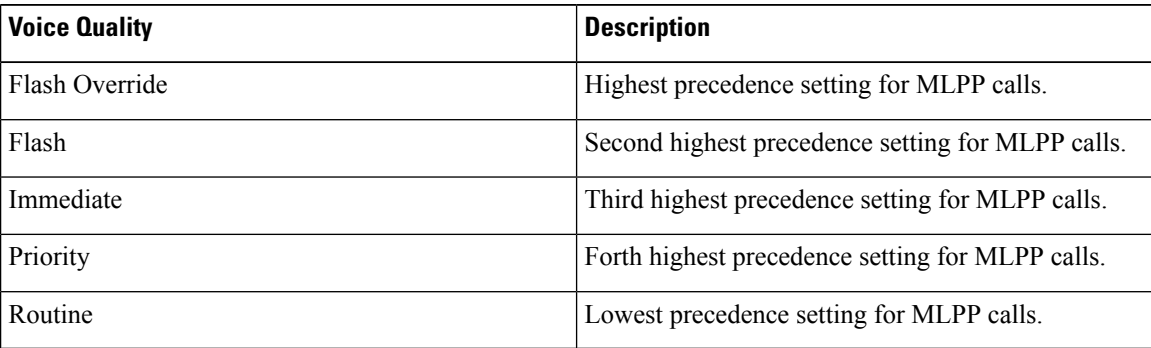

The Executive Override precedence level that is mentioned in the MLPP Precedence level on the Administration page will be considered as Flash Override in this report. **Note**

- **Note** To uncheck the precedence level check boxes, click **Clear All**.
- **Step 4** In the From Date drop-down list boxes, choose the month, day, and year from which you want precedence summary information.
- **Step 5** In the To Date drop-down list boxes, choose the month, day, and year for which you want precedence summary information.

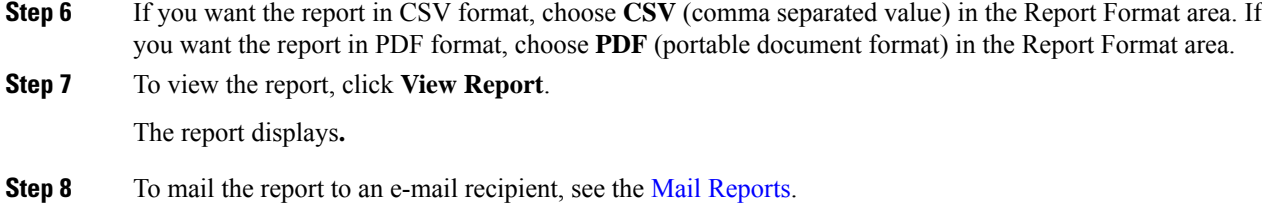

### <span id="page-2-0"></span>**Related Topics**

- Generate CDR Analysis and [Reporting](CUCM_BK_C72B9385_00_cdr-analysis-and-reporting_1151_chapter2.pdf#nameddest=unique_67)
- CAR System [Reports](CUCM_BK_C72B9385_00_cdr-analysis-and-reporting_1151_chapter9.pdf#nameddest=unique_14)
- QoS System [Reports](CUCM_BK_C72B9385_00_cdr-analysis-and-reporting_1151_chapter10.pdf#nameddest=unique_15)
- Traffic System [Reports](CUCM_BK_C72B9385_00_cdr-analysis-and-reporting_1151_chapter11.pdf#nameddest=unique_16)
- [FAC/CMC](CUCM_BK_C72B9385_00_cdr-analysis-and-reporting_1151_chapter12.pdf#nameddest=unique_17) System Reports
- [Malicious](CUCM_BK_C72B9385_00_cdr-analysis-and-reporting_1151_chapter13.pdf#nameddest=unique_18) Call Details System Reports
- System [Reports](CUCM_BK_C72B9385_00_cdr-analysis-and-reporting_1151_chapter15.pdf#nameddest=unique_20)
- CDR Error System [Reports](CUCM_BK_C72B9385_00_cdr-analysis-and-reporting_1151_chapter16.pdf#nameddest=unique_21)
- System [Reports](CUCM_BK_C72B9385_00_cdr-analysis-and-reporting_1151_chapter17.pdf#nameddest=unique_22) Results

## <span id="page-2-1"></span>**Additional Documentation**

- Administration Guide for Cisco Unified Communications Manager
- Cisco Unified Serviceability Administration Guide
- Cisco Unified Communications Manager Call Detail Records Administration Guide

 $\mathbf I$